# **Xray 4.0.0 Release Notes**

### 24 June 2020

The Xray team is proud to announce the release of Xray 4.0.0.

This version features a revamp of the manual test steps UI and the ability to configure new Test Step Custom Fields per

Another major feature in this release is Test Run Custom Fields. When executing Tests, users can now add additional information to the Test Runs. Test Run custom fields can also be configured by project.

As part of our continuous improvement, more performance enhancements have also been included in this version, especially when importing executions results.

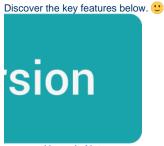

- Upgrade Notes
  - O Upgrading Xray to 4.0.x
  - Downgrading from Xray 4.0.x
     Historical Coverage Gadget
- Release highlights
  - Revamped Test Steps UI
  - Test Step Custom Fields
  - Test Run Custom Fields
  - Performance improvements
- Just one more, yet important, thing...
- New Features and Bug Fixes in this release

# **Upgrade Notes**

## Upgrading Xray to 4.0.x

If you are upgrading from a version lower than 3.2, this implies that an upgrade task will run to pre-calculate historical data. This action is a one time action and it will run in the background so that Xray is still available during the upgrade. A **re-index** operation of your Jira instance is required so that the internal data becomes searchable and usable by Xray.

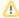

Please be aware that this upgrade task will run <u>immediately</u> after updating Xray. As this operation can take some time and use a considerable amount of server resources, we suggest scheduling the upgrade of Xray outside of business hours. It is always possible to cancel the recalculation operation in the Xray configuration section Custom Fields Maintenance.

If you are upgrading from v3.2.x or v3.3.x to v4.0, you must recalculate data in the Xray configuration section Custom Fields. This recalculation is necessary because of the huge improvement in the amount of data that Xray needs to add to the table and to the Lucene indexes.

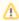

As this operation can take some time and use a considerable amount of server resources, we suggest scheduling the upgrade of Xray and the recalculation of the custom fields, outside of business hours.

### Downgrading from Xray 4.0.x

Downgrading from Xray 4.0.x to a version less than 3.2.0 implies that you must perform a re-index afterward. This is because from Xray 3.2.0 onwards, the content and format of what Xray indexes has changed.

### **Historical Coverage Gadget**

Some configuration parameters for this gadget were modified as a result of supporting multiple projects whenever using a saved filter as a source. It is possible that some users will get errors on the gadget after downgrading from 4.0.x. If this happens, please edit the configuration to ensure the gadget is configured properly.

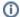

#### Manual Test Steps (Export) custom field deleted

The Manual Test Steps (Export) has been removed in v4.0.

This custom field existed with the single purpose of presenting the Test Steps in HTML when Test issues were exported using the native Jira actions to Word or HTML.

However, you can now include the **Manual Test Steps** custom field on the Test issue screen if you need to export these issues into Word or HMTL files.

For more information, please click here.

## Release highlights

## Revamped Test Steps UI

The Test Steps UI has been redesigned to provide a better user experience when creating, editing, and viewing manual Test Steps.

Besides all the visual changes, you can now:

- Use the Jira WYSIWYG wiki markup editor and toolbar which are now provided directly on the text fields.
- Choose between two view modes: Grid or List.
- Expand and collapse steps.
- Create a new step in any position.
  Edit all steps in a dialog, taking advantage of the additional screen real-estate for managing Test Steps.

Learn more about this revamp of the Test Steps UI here.

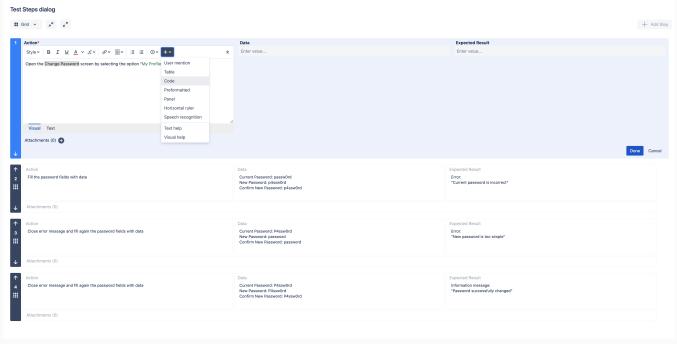

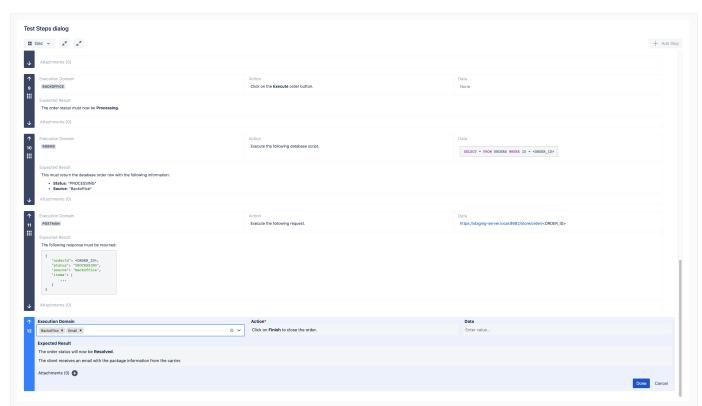

## Test Step Custom Fields

Besides the revamp of the manual steps UI, Xray now features the ability to configure additional fields/columns for Test Step fields. It is also possible to hide/disable the native Xray fields for "Data" and "Expected Result." This way you can fully customize the columns for your manual Test Steps hiding native fields, and providing new fields.

Test Step custom fields can be text fields of course, but additional types are also available: Toggle Switch, Date Picker, Date Time Picker, Number, Radio Buttons, Select List, Select List (Multiple), Text (Multi-line), Text (Single Line).

It is also possible to configure **mandatory** fields, meaning users will not be able to create or edit a Test Step if any of the mandatory fields are not populated.

Test Step custom fields can be configured at the project level, hence, these settings will not affect other Test projects within your Jira instance.

The **REST API** and **Test Case Importer** are also ready for Test Step custom fields.

Learn more about this feature here.

### Test Run Custom Fields

It is now possible to define additional Test Run custom fields. These fields can be useful to add extra information to Test Runs, usually only available during or after executing

Test Run custom fields can be configured by project and by Test Type. Therefore, these settings will not affect other projects within your Jira instance. For example, it is possible to have custom fields just for Manual Tests within a project.

### Reporting

The Test Runs List report provides an additional column that displays the Test Run Custom Field values for each Test Run.

It is also possible to include these fields on the Tests datatable within the Test Execution issue.

#### What's next?

In the following releases, more features will be added:

- filtering based on Test Run custom field capabilities (within the Test Execution and Test Runs List report)
- importing execution results with Test Run custom field values using the Xray REST API format

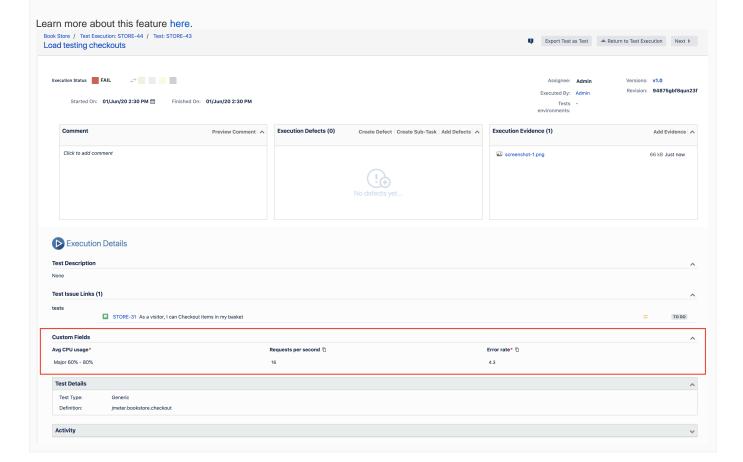

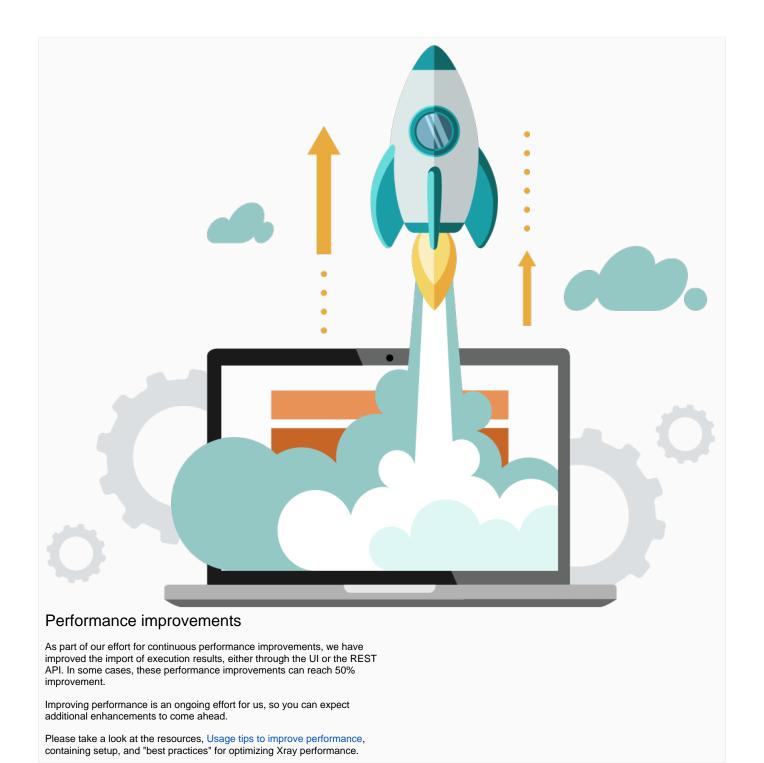

## Just one more, yet important, thing...

Documentation is always important and sometimes you may miss it. We added a set of relevant articles to our already extensive documentation.

In this release, you may find some specific tutorials related to performance and load testing, including our recent partnership with the well-known load testing tool NeoLoad. We've also added a long-awaited tutorial for JMeter and another for Taurus.

Other important automation-related tutorials cover Salesforce apps and also Serenity BDD.

Here's a sum-up of all the relevant articles that we've added:

- Integrations / Parnerships
- Integration with NeoLoad (load testing)
   Tutorials with automation tools & frameworks

  - Testing Salesforce apps using Apex
     Testing using Serenity BDD and Cucumber in Java
     TTT: Performance and Load Testing
  - - Performance and load testing with JMeter
    - Load testing and functional testing with Taurus

# New Features and Bug Fixes in this release

| Key           | Summary                                                                                                    | Т        | Created         | Р         | Status   | Resolution |
|---------------|----------------------------------------------------------------------------------------------------|----------|-----------------|-----------|----------|------------|
| XRAY-<br>5159 | As a user, I can remove Tests from the Test Plan while on the Test Plan board                                         | +        | Mar 04,<br>2020 |           | SHIPPED  | Done       |
| XRAY-<br>4413 | As a user, I can use a filter by Test Repository's folder whenever using the Add Tests dialog                         | +        | Aug 29,<br>2019 |           | SHIPPED  | Done       |
| XRAY-<br>2470 | As a user, I can define Test Run custom fields at project level                                                       | +        | Feb 15,<br>2018 |           | SHIPPED  | Done       |
| XRAY-<br>2230 | As a user, I can add Tests to the Test Plan "All" folder or to a Test Plan's board folder                             | <b>+</b> | Nov 13,<br>2017 |           | SHIPPED  | Done       |
| XRAY-<br>1208 | As a user, I can choose a Test Environment to calculate the coverage status on the Requirement Coverage gadgets       | +        | Jan 05,<br>2017 |           | SHIPPED  | Done       |
| XRAY-<br>911  | As a user, I can configure additional columns to Test Step specifications                                             | +        | Jun 29,<br>2016 |           | SHIPPED  | Done       |
| XRAY-<br>5146 | Test Steps UI Revamp                                                                                                  | +        | Mar 02,<br>2020 |           | SHIPPED  | Done       |
| XRAY-<br>4317 | Improve French translations                                                                                           | 1        | Jul 29,<br>2019 | <b>*</b>  | CLOSED   | Done       |
| XRAY-<br>5596 | Create a Test Execution in a Test Plan requires refresh in order to make it visible                                   |          | May 06,<br>2020 | *         | RESOLVED | Duplicate  |
| XRAY-<br>5569 | Integrity checker for Test Plan boards does not fix all the Test Plan Boards                                          |          | May 05,<br>2020 | <b>\$</b> | CLOSED   | Done       |
| XRAY-<br>5509 | Support migrating Zephyr v5                                                                                           |          | Apr 27,<br>2020 | <b>\$</b> | CLOSED   | Done       |
| XRAY-<br>5328 | Zephyr Migration fails converting Cycle Folder to Test Execution                                                      |          | Mar 20,<br>2020 | <b>*</b>  | CLOSED   | Done       |
| XRAY-<br>5315 | Stored XSS project name field                                                                                         |          | Mar 17,<br>2020 | <b>*</b>  | CLOSED   | Done       |
| XRAY-<br>5063 | When using the Test Case importer, there is text overlaying a checkbox on the Setup screenscreen.                     |          | Feb 11,<br>2020 | *         | CLOSED   | Done       |
| XRAY-<br>4952 | In Test Plan Issue view page, when changing the Test Environment of a Test Execution, the Test status is not updated. |          | Jan 21,<br>2020 | <b>\$</b> | CLOSED   | Done       |
| XRAY-<br>4845 | On mssql, the Test Evolution Gadget stops working if the dateformat it's not set to mdy                               |          | Dec 27,<br>2019 | <b>\$</b> | CLOSED   | Done       |
| XRAY-<br>4398 | Duplicated Xray screens in project                                                                                    |          | Aug 23,<br>2019 | <b>*</b>  | CLOSED   | Done       |
| XRAY-<br>5845 | Xray is wrongly validating it's internal license against Jira evaluation licenses instead of commercial tiers         |          | Jun 04,<br>2020 | <b>\$</b> | CLOSED   | Done       |
| XRAY-<br>4804 | resolution information about remote defects is not being shown in the execution screen of test runs                   |          | Dec 13,<br>2019 | <b>*</b>  | CLOSED   | Done       |
|               |                                                                                                    |          |                 |           |          |            |

XRAY-4802

icons associated with remote defects dont appear in the Traceability Report

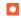

Dec 13, 2019

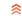

CLOSED

Done

Showing 20 out of 32 issues